#### UNIVERSITY PERSONNEL SISU

#### **SELF-SERVICE ENTRY OF**

#### **CTO EARNED HOURS**

UNIVERSITY PERSONNEL 408-924-2250

#### **Introduction**

All non-exempt employees have access in PeopleSoft HR (SJSU @ Work) to enter their own hours for overtime they work and for which they would like to earn Compensatory Time Off (CTO) instead of getting paid.

Some departments will use a Timekeeper to key this information on behalf of employees in their departments. Confirm the process for your department with your manager. This guide reviews the steps an employee can use to enter their own hours.

Please note: All overtime hours must be approved by your appropriate administrator PRIOR to being worked. See your [Collective Bargaining Agreement](https://www.sjsu.edu/up/resources/collective-bargaining-agreements.php) for more information.

## **Enter Overtime Hours for CTO**

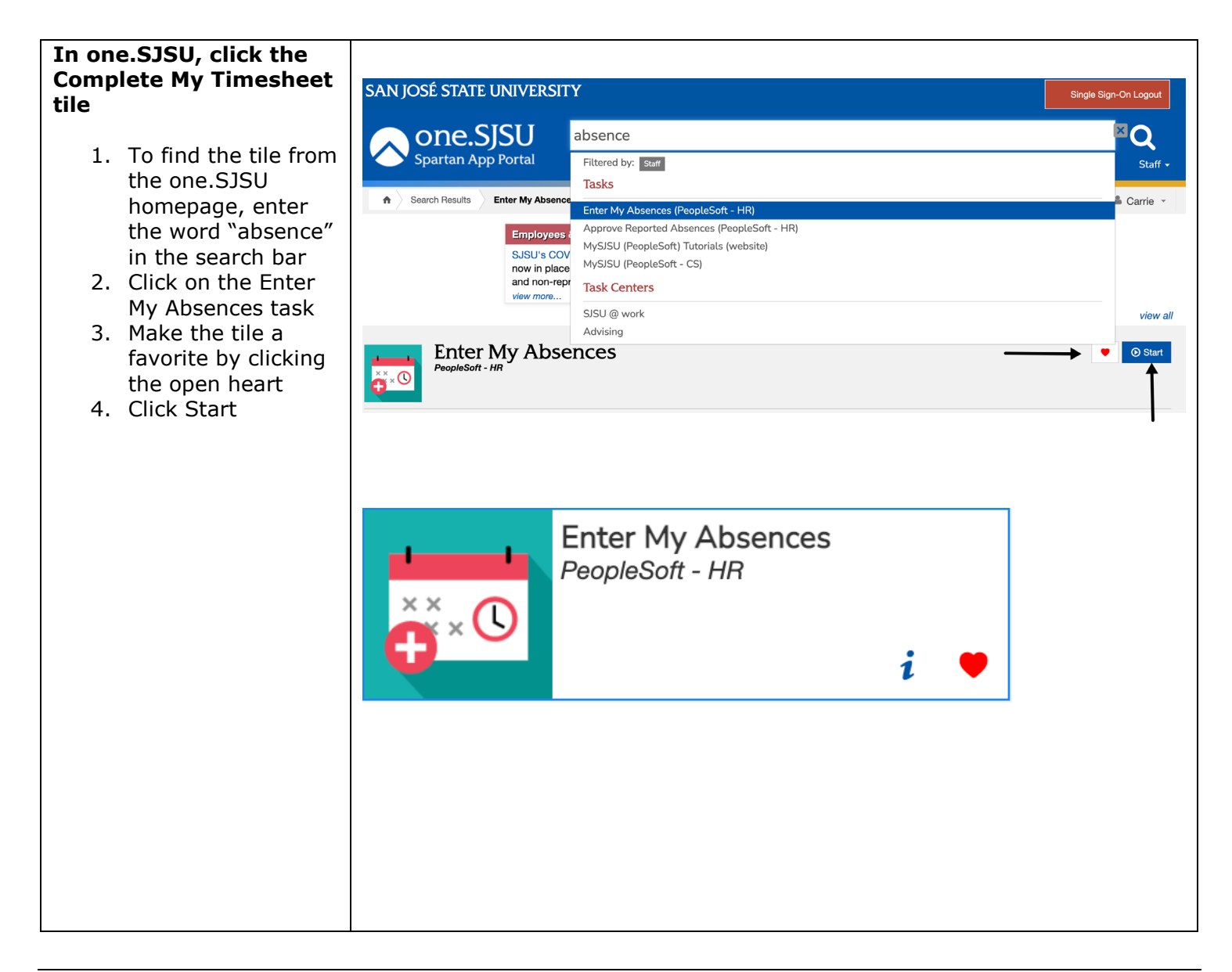

#### **SELF-SERVICE ENTRY OF**

## **CTO EARNED HOURS**

UNIVERSITY PERSONNEL 408-924-2250

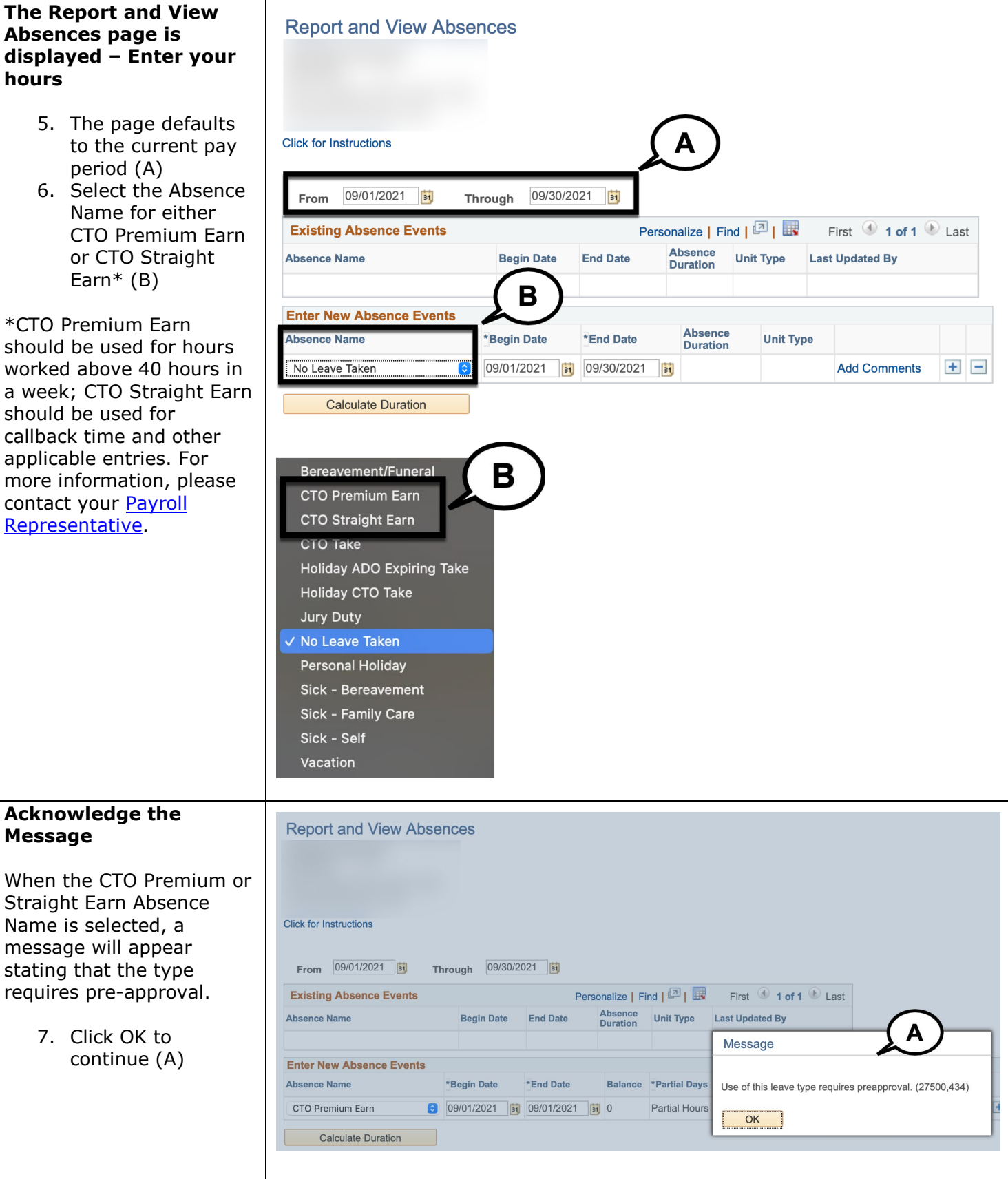

# SJSU | UNIVERSITY PERSONNEL

## **SELF-SERVICE ENTRY OF**

## **CTO EARNED HOURS**

UNIVERSITY PERSONNEL 408-924-2250

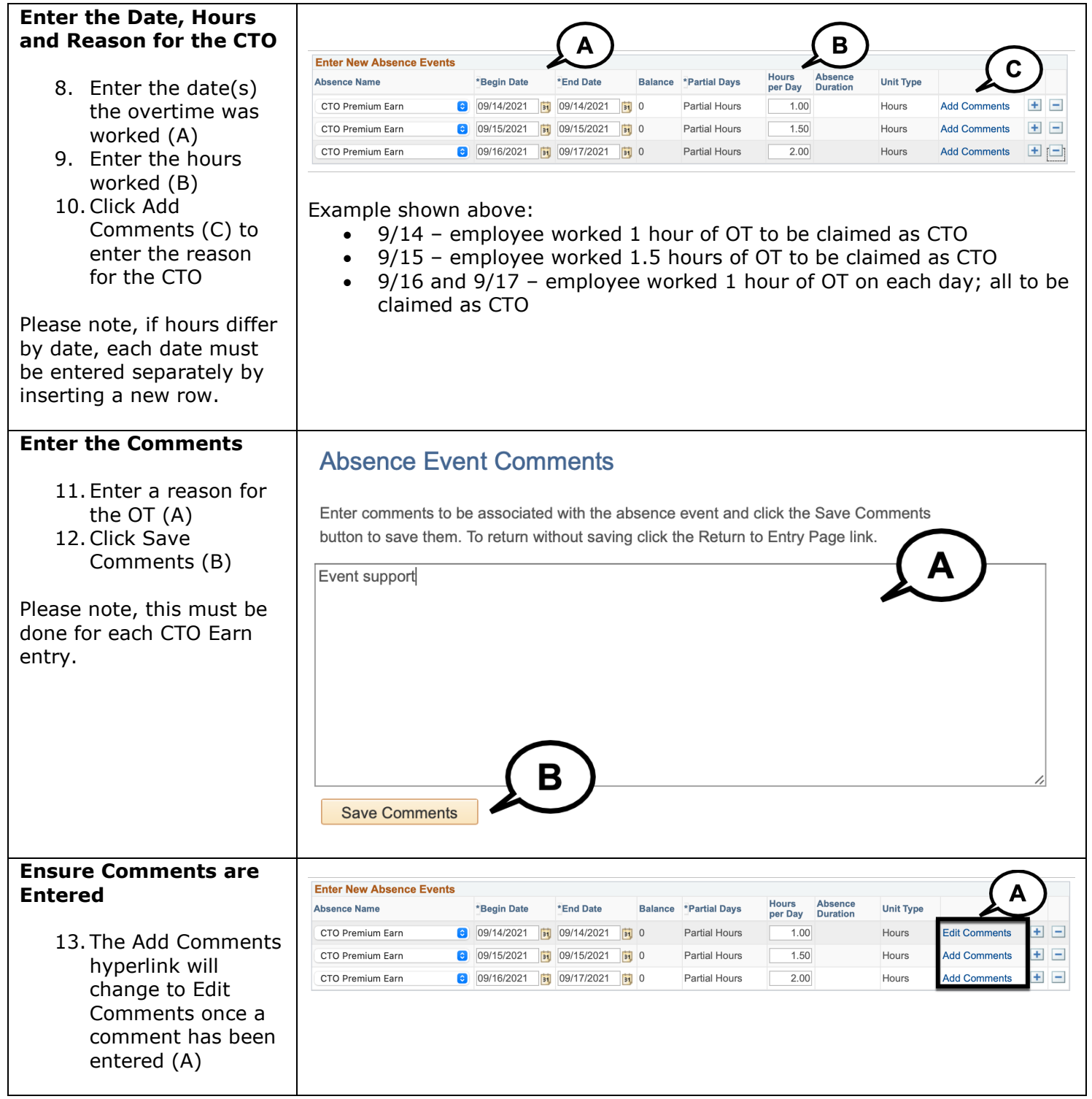

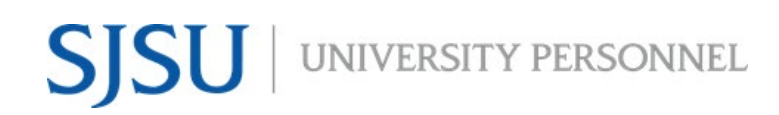

#### **SELF-SERVICE ENTRY OF**

## **CTO EARNED HOURS**

UNIVERSITY PERSONNEL 408-924-2250

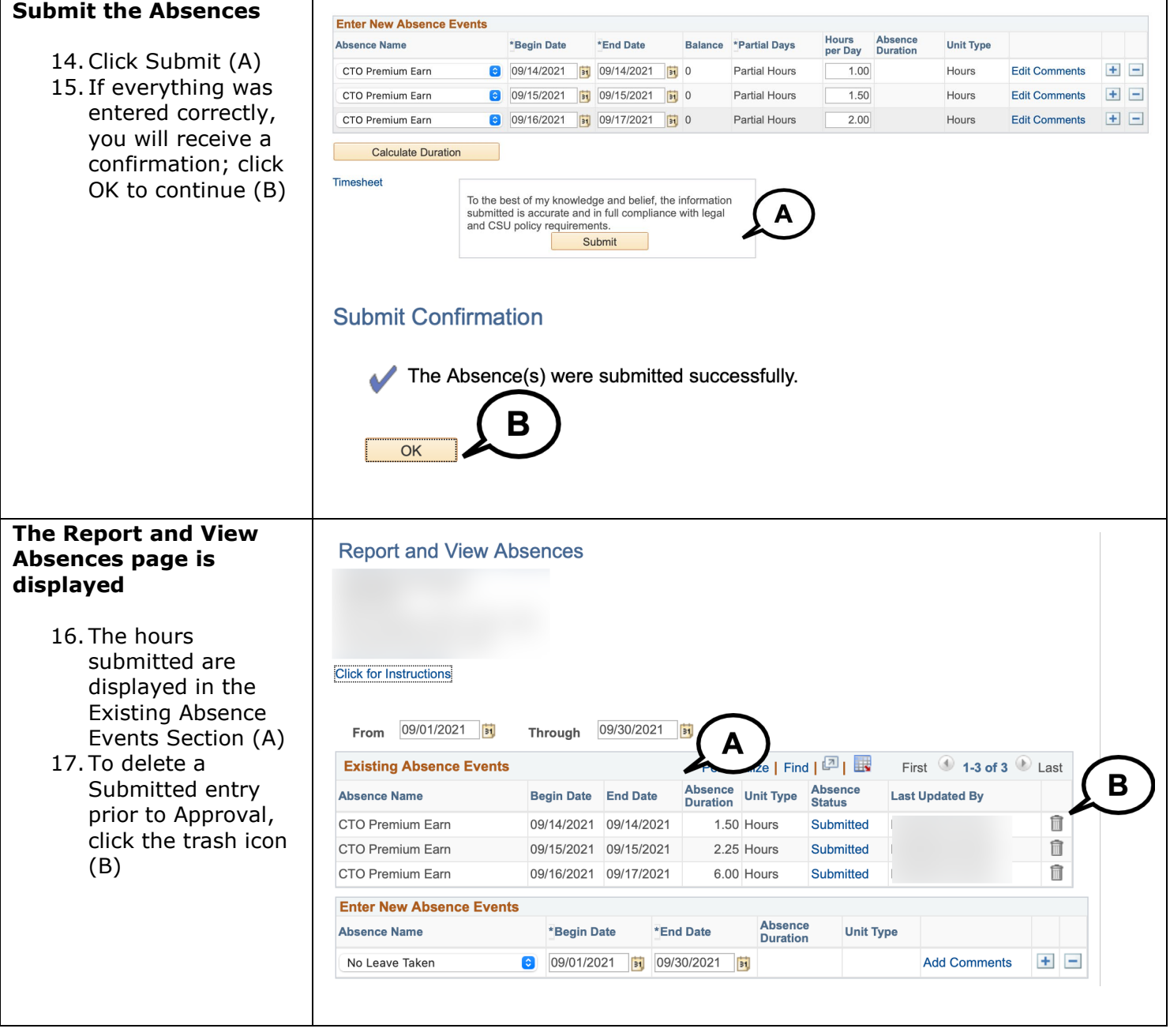